## 【 NETメンバーID新規登録手順 】

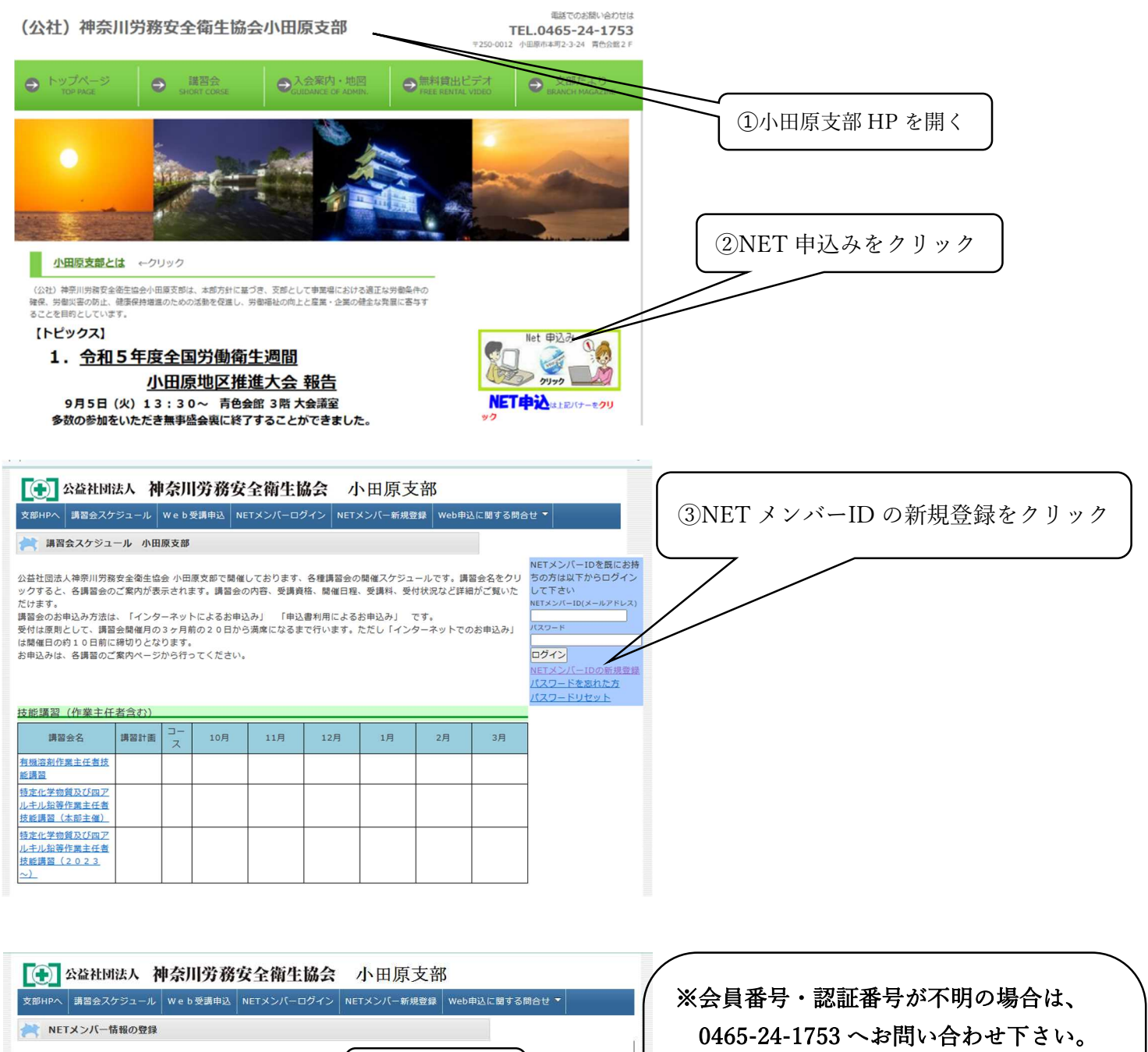

申込みに必要な情報を入力し、「確認」ボタンをクリックしてください。 \*は入力必須項目です。必ず入力してください。 ④会員を選択 <br>申込種別を選択してお申込情報を入力してください ⑤会員番号・認証番号を入力⇒ 中心種別を進択しくお中心用物を入刀してください。<br>当協会の会員様がどうか確認したい場合は支配事務局まで多<mark>からわせ</mark>ください。<br>会員様にお渡ししている認証番号が判らない場合は<del>、また</del>コ(別国面で開きます)からお問い合わせください。 会員様の確認をクリック ⇒ 現在協会へ ●会員 ○ 申込種別\* 一般企業 ○個人 999910  $\frac{1}{1753}$ ■<br>|会員様の確認 ご登録いただいている事業場名・所在地 会員番号\* 小田原支部 認証番号\* が表示されます  $7250 - 0012$ 神奈川県小田原市本町2-3-24 青色会館2F 担当部署名 北村<br>北村 直美 扣当者名 電話番号\*  $\boxed{0465}$  - 24  $\boxed{-1753}$ odawara1@roaneikyo.or.jp メールアドレス\* (確認用)コピ 請求書の宛名が、会員ご入会時の事業場と異なる ➅各項目を入力 ⇒ 確認 **宛名\*** 住認 (\*は入力必須項目です)

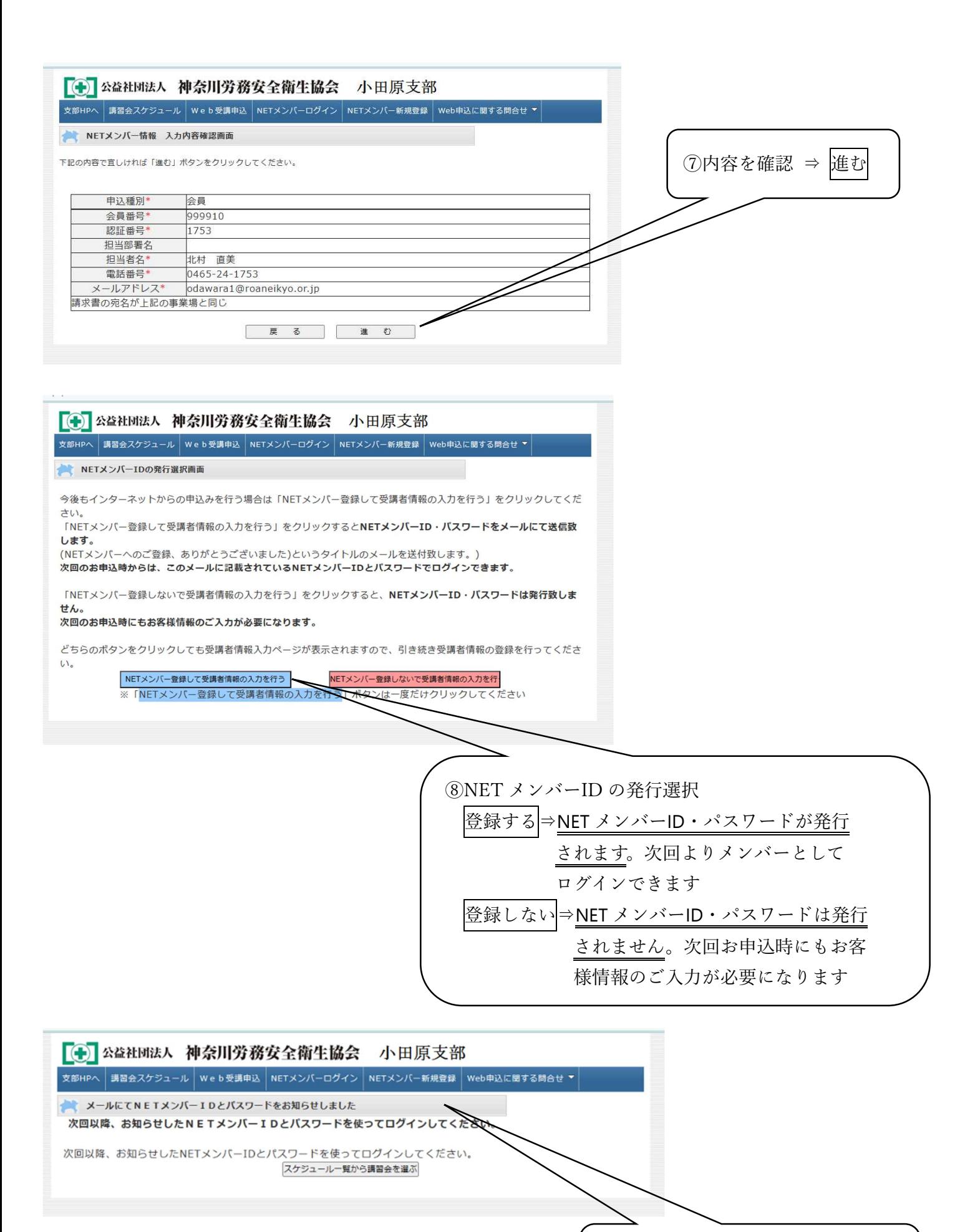

⑨メールにて NET メンバーID と パスワードのお知らせが届きます

Q返信 Q全員に返信 Q転送 return-10@roaneikyo.or.jp odawara1@roaneikyo.or.jp 【 (公社) 神奈川労務安全衛生協会】NETメンバーへのご登録、ありがとうございました ● フラグを設定します: 2023年10月17日火曜日 までに開始してください。 2023年10月17日火曜日 が期限です。 小田原支部 北村 直美 様 ⑩メールにて NET メンバーID と この度は NET メンバーの登録をいただき、ありがとうございました。 パスワードのお知らせが届きます 今後、公益社団法人神奈川労務安全衛生協会のホームページからの講習会の仮申込の際は、 下記 NET メンバーID とパスワードをご使用ください。 NET 割引を実施している講習会は、「NET 割引価格」にて講習会を受講する事ができます。 ※このメールの保存、印刷などをお勧めいたします。 d de la compagnie de la compagnie de la compagnie de la compagnie de la compagnie de la compagnie de la compagnie de la compagnie de la compagnie de la compagnie de la compagnie de la compagnie de la compagnie de la compag 今後ともよろしくお願いします  $[NET \times \diagup \wedge \neg \textsf{ID}]\textsf{:cdawara1@roaneikyo, or.jp}$ [パスワード]:00000000 [電話番号]:0465-24-0753 【お問い合わせ】 当メールは送信専用です。ご返信いただいても回答できません。 お問い合わせは下記までお願いします。 公益社団法人神奈川労務安全衛生協会小田原支部 0465-24-1753 (09:00~16:30土·日·祝を除く) toi\_10@roaneikyo.or.jp 【インターネットからの登録における個人情報の取り扱いに関して】 ご入力いただいた氏名、生年月日、住所等の個人情報は当協会規定の プライバシーポリシーに基づき厳重に取り扱います。 また、次の利用目的以外では使用いたしません。 (1)当協会における業務運営上必要な連絡を取らせていただくため。 (2)当協会のサービス、講習会等をご案内させていただくため。 (3)個人情報の一部を基に統計処理を行い、当協会運営に必要な資料を作成するため。 ○個人情報の取り扱いに関する間い合わせ先 公益社団法人神奈川労務安全衛生協会 個人情報取扱管理責任者  $\pm 2$  3 1 - 8 4 4 3 神奈川県横浜市中区相生町3-63 ヤオマサビル3階 TEL.  $045 - 662 - 5965$ 

以上でメンバーID の登録が完了しました